# **Copyright**

© Copyright 2002 par AOpen Inc. Tous droits réservés. Aucune partie de cette publication ne peut être ni reproduite, ni transmise, ni transcrite, ni sauvegardée dans un système de recherche, ou traduite en aucune langue ou langage de programmation, sous quelque forme que ce soit et par quelque moyen que ce soit, électronique, mécanique, magnétique, optique, chimique, manuel ou autrement, sans autorisation préalable écrite d'AOpen Inc. Tous les noms de marques et de produit s sont les marques déposées de leurs titulaires respectifs.

# **Abandon**

AOpen Inc. ne fait aucune représentation ou garantie, ni exprimée ou impliquée, en ce qui concerne le contenu de ceci et abandonne spécifiquement n'importe quelle garanties, valeur marchande ou forme pour n'importe quel but particulier. N'importe quel logiciel décrit dans ce manuel est vendu ou autorisé "comme est". Si les programmes prouvent défectueux suivant leur achat, l'acheteur (et pas AOpen Inc., son distributeur, ou son revendeur) assume le coût entier de tout l'entretien nécessaire, de réparation, et de tous les dommages fortuits ou consécutifs résultant de n'importe quel défaut dans le logiciel. De plus, AOpen Inc. se réserve le droit de mettre à jour cette publication et de rendre des changements de temps en temps dans le contenu de ceci sans obligation d'en notifier des personnes.

# **Déclaration de Commission Federale de la Communication (FCC)**

Cet équipement a été testé et déclaré conforme aux limites des appareils numériques de class B, aux termes de l'article 15 Des règles de la FCC. Ces limites sont conçues de façon à fourir une protection raisonnable contre les interférences nuisibles dans le cadre d'une installation résidentielle. CET appareil produit, utilise et peut émettre des hyperfréquences qui, si l'appareil n'est pas installé et utilisé selon les consignes données, peuvent causer des interférences nuisibles aux communications radio. Cependant, rien ne peut garantir l'absence d'interférences dans le cadre d'une installation particulière. Si cet appareil est la cause d'interférences nuisibles pour la réception des signaux de radio ou de télévision, ce qui peut être décelé en fermant l'équipement, puis en le remettant en fonction, l'utilisateur pourrait essayer de corriger la situation en prenant les mesures suivantes:

- Réorienter ou déplacer l'antenne de réception.
- y Augmenter la distance entre l'appareil et le récepteur.
- Brancher l'appareil dans une sortie sur un autre circuit que celui utilisé par le récepteur.
- y Demander l'aide du marchand ou d'un technicien chevronné en radio/télévision

# **L'avertissement de FCC**

Les changements ou la modification non expressément approuvée par la partie responsable de la conformité pourrait vider l'autorité de l'utilisateur pour faire l'équipement fonctionner.

# Table des matières

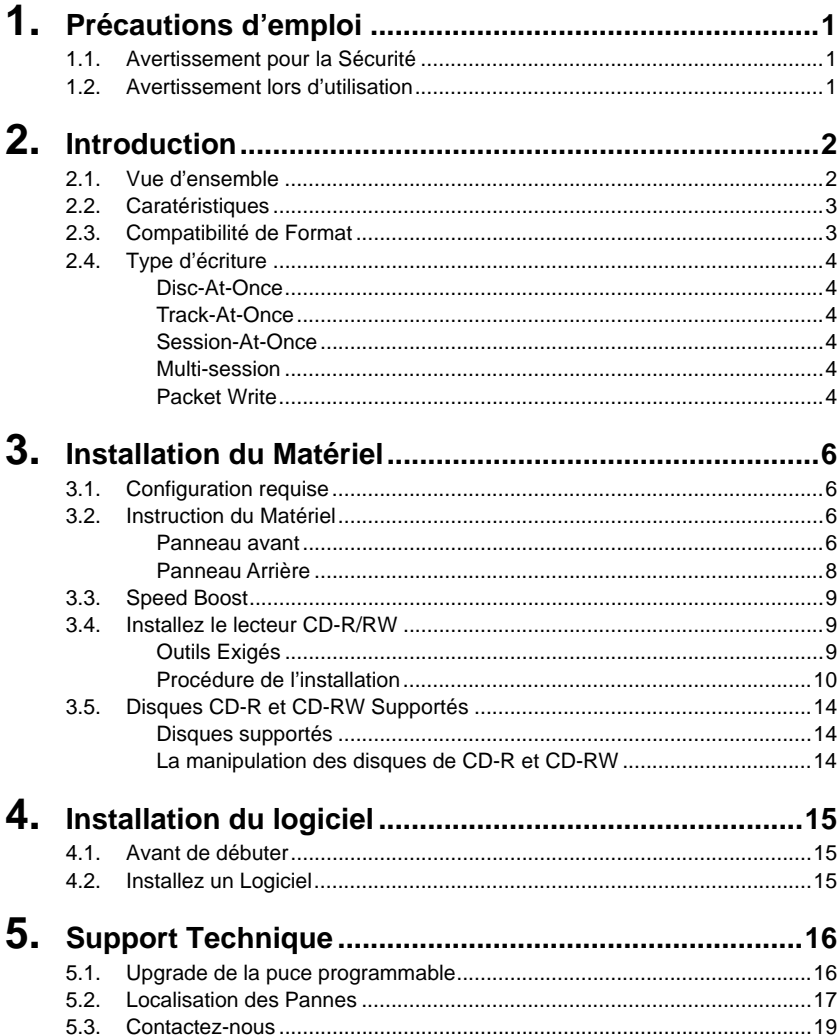

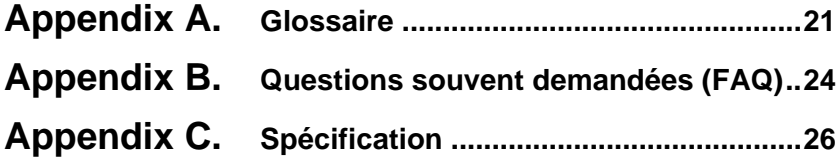

# **1. Précautions d'emploi**

Ces précautions expliquent comment utiliser le dispositif correctement et en toute sécurité, évitez de ce fait que vous-même ou d'autres ne se blessent. Cette section se relie à votre sécurité personnelle, et vous aide également à réduire les risques d'endommager le dispositif au minimum. Veuillez les lire attentivement avant de continuer.

# **1.1. Avertissement pour la Sécurité**

- N'ouvrez pas le dispositif et ne tentez pas de le démonter ni de le modifier.
- Ne regardez pas à l'intérieur du dispositif. Vous risquez de perdre la vue si vous exposez vos yeux au laser situé à l'intérieur du dispositif.
- N'introduisez pas vos doigts ni de corps étranger dans le dispositif.
- y N'exposez pas le dispositif à la pluie, ne l'utilisez pas près d'un point d'eau ni dans des conditions d'humidité, n'y posez pas de récipients contenant des liquides qui pourraient se répandre dans les ouvertures.
- y Suivez attentivement le mode d'emploi. Suivez la procédure correcte lorsque vous montez le dispositif.
- Si le dispositif émane des odeurs, des bruits ou des fumées inhabituels, ou si des liquids y entrent, éteignez immédiatement l'ordinateur et débranchez-le de la prise d'alimentation.
- Assurez-vous que l'ordinateur soit relié à la terre.
- Lorsque vous ouvrez l'ordinateur, débranchez-le toujours de la prise d'alimentation. Ne touchez pas la prise si vos mains sont mouillées.
- y Lorsqu'il est utilisé dans un système refroidi par ventilateur, le dispositif ne devrait pas être exposé à des températures qui ne soient pas comprises dans la fourchette  $5 \sim 40$  °C.

# **1.2. Avertissement lors d'utilisation**

Ce lecteur CD-R/RW ensemble avec le logiciel est un produit pour utiliser la média d'enregistrement de CD-R/RW avec les capacités de récrire, de supprimer et de lire, comme un dispositif de stockage enterne d'ordinateur. Excepté dans le cas où copier de CD-ROMs ou le même est d'être particulièrement identifié en vertu des lois de copyright en tant qu'étant afin de l'utilisation individuelle par le client ou le même, ou dans le cas où le client a obtenu la permission de faire des copies à partir du correct support, de la reproduction de CD-ROMs et des lois de copyright. Prenez la notification que la copie non autorisé peut être sujet à des revendications des dommages et des penaltés.

# **2. Introduction**

# **2.1. Vue d'ensemble**

Merci d'avoir acheté le lecteur CD-R/RW d'AOpen. Dans ce manuel, nous expliquerons comment installer votre lecteur CD-R/RW correctement. Veuillez lire ce manuel attentivement avant de l'utiliser.

# **Just Link**

Just Link est une nouvelle technologie développée indépendamment par Ricoh qui empêche automatiquement des erreurs de buffer under run par la prévision d'elles avant qu'elles se produisent. Le lecteur CD-R/RW d'AOpen represente la technologie Just Link pour permettre l'écriture stable dans les situations suivantes où des erreurs de buffer under run peuvent autrement se produire dans un lecteur conventionnel.

- Avec l'écriture à grande vitesse.
- Lorsque une autre opération est effectuée dans l'ordinateur pendant l'écriture,
- Lorsque vous écrivez le lecteur CD-R/CD-RW de celui CD-ROM.
- Lorsque vous écrivez directement par un reseau.

# **Just Speed**

Just Speed est une nouvelle technologie développée indépendamment par Ricoh. Le lecteur CD-R/RW d'AOpen dévelope une technologie Just Speed pour réduire des erreurs de disque telles que l'alimentation insuffisant dans l'écriture et l'erreur de servo follow. Le mécanisme contrôle la vitesse maximum d'écriture par

- **(1)** utiliser l'information ATIP (nom de fabricant, numéro de modèle, etc. pré-enregistrés sur le disque),
- **(2)** exécuter l'essai d'écriture à la secteur OPC à la circonférence intérieure du disque, et
- **(3)** obtenir l'état de la verification de servo follow de la circonférence externe du disque (vérification du décalage de piste dû à manque de précision dans le découpage du disque lui-même).

Une combinaison de **(1), (2), et (3)** ci-dessus permet une meilleure certitude dans l'écriture élevée de vitesse, lors d'offrir un support aux disques où la vitesse maximum d'écriture ne peut pas être obtenue à partir de l'information ATIP

# **Haute polyvalence**

Le lecteur CD-R/RW d'AOpen est une solution complète, idéale pour lire des CDs, copier l'audio/ le logiciel de CD, créer la photo/l'audio/la vidéo de CD, ou fontionner comme un lecteur de stockage pour l'archivage ou la sauvegarde. Le lecteur (paquet de revendeur seulement) vient complètement avec tout que vous avez besoin pour faire CD tout de suite, y compris le logiciel empaqueté et le CDs blanc. Avec ce logiciel, vous pouvez créer vos propres CDs.

## **Introduction Français**

# **Haute fidélité**

Une conception améliorée de l'anti-chaleur et celle d'OPC amplifient la fiabilité d'enregistrement. Optimum Power Control continuellement surveille des niveaux de signal pendant l'enregistrement et ajuste la puissance de laser pour compenser un disque sale. Cette caratéristique assure un signal plat, augmentant de manière significative la fiabilité.

# **Vaste compatibilité**

Le lecteur CD-R/RW d'AOpen supporte tous les formats principals de CD, offrant une pleine compabilité à l'arrière par la base énorme installée des lecteurs et de média de CD/ROM. De plus, le média enregistré de CD/RW peut lu dans un lecteur DVD avec une caratéristique multi-lecture, maintenant la future compatibilité.

# **2.2. Caratéristiques**

- L'interface E-IDE répond à des exigences de la Version 2.6 d'ATAPI
- y Conforme avec Orange Book Part II (CD-R) et Part III, Volume 2 V1.0 (CD-RW)
- JustLink a rendu l'évitation automatique possible contre des erreurs de buffer under run
- $\bullet$  La technologie OPC<sup>1</sup> amplifie la fiabilité d'enregistrement
- Soutenir UDF aléatoire pour l'écriture facile aux disques de CD-R/RW
- Mémoire tampon de 2 Mo
- Mécanisme de chargement de tiroir de puissance
- Supporter PIO Mode4 et UDMA $3$  (En Option)
- y Supporter des diamètres de disque de 12 cm et 8 cm
- Décharger le disque de secours
- Réglage de volume au panneau avant
- Sortie audio analogue et sortie audio numérique au panneau arrière

# **2.3. Compatibilité de Format**

Ce lecteur CD-R/RW est compatible avec les formats suivants:

"Lire" signifie le transfert de données; "Ecouter" signifie le playback d'Audio

| <b>IFormat</b> | Ecrire | Lire | Ecouter |
|----------------|--------|------|---------|
| CD-DA          |        |      |         |
| CD-ROM         |        |      |         |
| CD-Extra       |        |      |         |

 $1$  Il surveille le niveau de signal pendant l'enregistrement sans interruption et aiuste la puissance de laser pour compenser quand le disque est sale, assurant un signal plat.

 $3$  La compatibilité de la fonction UDMA est interliée avec les chipsets de carte mère.

#### **Introduction**

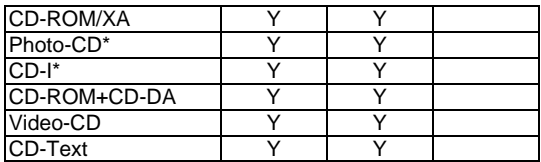

\* CD-I, Photo-CD exige un lecteur spécial; L'écriture Photo-CD exige la license de Kodak

# **2.4. Type d'écriture**

### **Disc-At-Once**

Quand seulement une session simple d'enregistrement (lead in/donnée/lead out) doit être enregistrée sur un disque, ce s'appelle "Disc-At-Once".

En utilisant Disc-At-Once, aucunes données additionnelles ne peuvent être enregistrées sur le disque, même s'il y a capacité disponible.

L'avantage de cet enregistrement est qu'il permet une création de disques qui peuvent être lus sur presque n'importe quel lecteur CD ou CD-ROM, parce qu'il n'y a aucun lien inséré entre les pistes de données.

#### **Track-At-Once**

Quand beaucoup de sessions doivent être enregistrées sur un disque, ce s'appelle "Track-At-Once". S' il y a l'espace disponible sur le disque, sur lequel des données additionnelles peuvent être enregistrées.

Les avantages de cette méthode permet d'enregistrer des sessions additionnelles sur un disque, et d'employer un CD-ROM de données de secours. (référez-vous à " Multisession".)

#### **Session-At-Once**

Un enregistrement de "Session-at-Once" correspond presque à un "Disc-at-Once recording", par exemple toutes les données ("Lead-In", le secteur de données et "Lead -Out" sont écrits en une fois.

La seule différence est que le CD est " non fini ", par exemple après un enregistrement de "Session-at-Once" que vous avez toujours la possibilité d'écrire encore une autre "Session" sur le CD en une date postérieure.

#### **Multi-session**

L'enregistrement de lead-in/donnée/lead-out est référé comme une session. La méthode de Disc-At-Once est aussi référée egalement comme "Single Session", parce que le disque est seulement enregistré une fois. Un disque qui a eu la session additionnelle multiple enregistrée sur lui en employant la méthode de Track-At-Once s'appelle "Multisession".

#### **Packet Write**

La méthode d'enregistrement Packet Write a été dévelopée. Il diffère de Track-At-Once ou de Disc-At-Once où des données sont enregistrées dans des petits secteurs fixés des 64k bytes, connus sous le nom de paquets.

Les avantages de cette méthode sont d'élimination dans les frais généraux par session et l'élimination des erreurs de buffer under run. Cette méthode, cependant, ne peut pas être utilisée pour des données audio. Un certain nombre de formats, tels qu'UDF et CD-R FS, peuvent être employés quand l'enregistrement utilise la méthode de Packet Write.

# **3. Installation du Matériel**

L'installation d'un lecteur CD-R/RW d'AOpen est rapide et facile. Veuillez suivre les instructions décrites ci-dessous:

# **3.1. Configuration requise**

Un Système PC avec les caractéristiques suivantes est fortement recommandé pour assurer une exécution stable de CD-R/RW.

- y **CPU**: Pentium II 350 MHz ou plus évolué
- y **Système d'exploitation**: Windows 95/98/ME/2000/NT4.0
- y **Mémoire**: 32Mo au minimum, 64Mo recommandée
- **Lecteur CD-ROM:** Un lecteur 16X au minimum recommandé
- y **Logiciel d'écriture**:

Le lecteur exige un logiciel d'écriture de CD pour écrire sur un disque CD-R/RW. Lorsque vous utilisez le logiciel d'écriture de CD, assurez vous qu'il supporte ce lecteur.

### y **Espace du Disque Dur**:

Lorsque vous écrivez sur un disque CD-R/RW, vous aurez besoin d' une zone de travail (espace libre de 50 à 100 Mo) sur le disque dur. Lorsque vous créez un fichier d'image pour écrire toutes données sur un disque CD-R/RW, en plus d'une zone de travail, vous aurez besoin de autant espace de disque dur que des données(jusqu'à 800 Mo au totale). Cependant, un tel espace de disque dur pour le fichier d'image n'est pas nécessaire quand vous êtes directement en train d'écrire d'un disque dur, un lecteur CD-ROM ou etc. (L'écriture on-the-fly).

# **3.2. Instruction du Matériel**

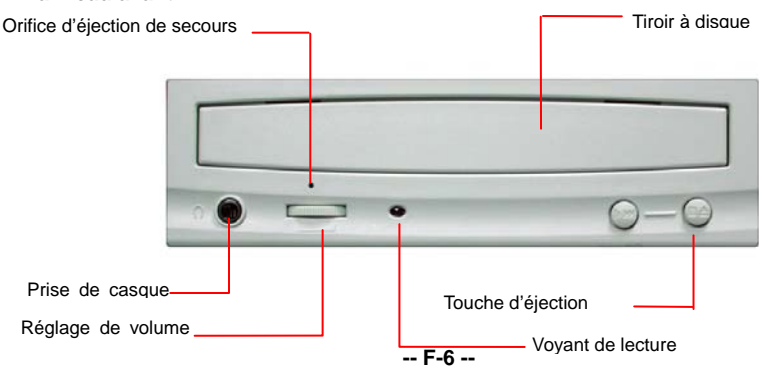

#### **Panneau avant**

*N'employez pas la force pour retirer ou pousser la tiroir à disque. Ceci pourrait endommager la section de chargement du lecteur.* 

### y **Tiroir à disque**

Il sert à porter le disque. Placez un disque dans le tiroir à disque éjecté, et le poussez ensuite délicatement (ou appuyez sur la touche d'éjection), le CD sera chargé.

### y **Touche d'éjection**

C'est la touche employée pour éjecter ou fermer le tiroir à disque.

#### y **Voyant de lecture**

Quand le tiroir à disque ou le disque est en cours de lecture, la lumière brille ou clignote orange. Même lorsqu'un disque est chargé ou un disque n'est pas en cours de lecture, la lumière s'éteint. Quand un disque illégal est chargé ou un certain problème de matériel se produit, les voyants clignotent.

### y **Prise de casque**

Cette prise sert à connecter un casque ou un mini haute-parleur.

### y **Réglage de Volume**

Il sert à régler le niveau sonore de la prise de casque. Il ne peut pas servir à régler le niveau sonore pour les connecteurs de sortie audio connectés au panneau arrière.

#### y **Orifice d'éjection de secours**

Quand le lecteur ne peut pas éjecter le tiroir à disque en raison de la panne de courant, poussez l'orifice d'éjection de secours au panneau avant par un ustensile pointu est de permettre le lecteur d'éjecter le tiroir à disque.

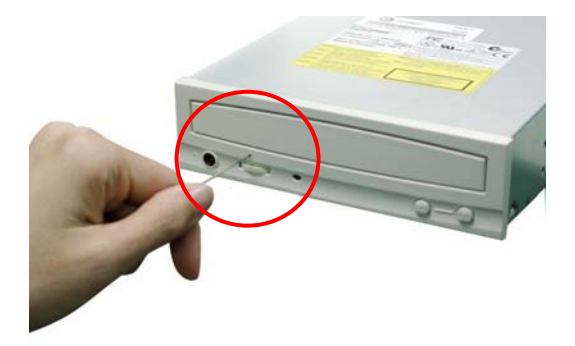

*Cette fonction est seulement pour le cas de secours. N'employez pas cette*  / N *fonction dans le cas habituel pour empêcher des dommages mécaniques.* 

#### **Panneau Arrière**

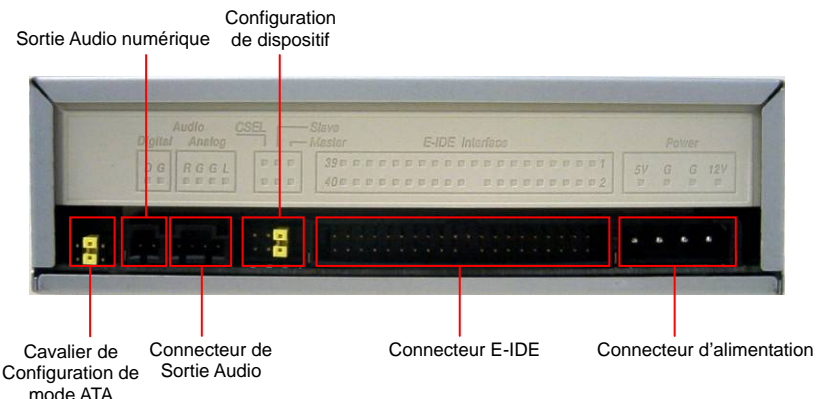

#### y **Connecteur d'alimentation**

Etre employé pour connecter à la prise d'alimentation de l'ordinateur principal (DC 5V/12V).

#### *Faites attention à ne pas renverser de connecteur de poser en l'attachant. Une connexion renversée peut endommager l'équipement (non couvert par la garantie)*

#### y **Connecteur E-IDE**

Utiluser un câble plat E-IDE de double-extrémités de 40-cheville pour connecter à l'interface E-IDE.

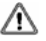

ţ

*Le branchement ou débranchement des connecteurs peut causer un circuit court ou engommage l'équipement tandis que le courant passe. En branchant ou en débranchant des connecteurs, veillez à couper le courant à l'avance.* 

- y **Connecteur Sortie Audio**  Etre employé pour connecter la carte de son (signal analogue).
- **Sortie Audio Digital** Etre utilisé pour connecter la carte de son (signal numérique).
- **Cavalier de configuration de mode ATA (En Option)**

Ce lecteur est réglé à "PIO mode 4" par défaut. Vous pouvez régler votre lecteur au mode "UDMA" par enlever le cavalier.

*Remarque: La compabilité de fonction UDMA est interliée avec les chipsets de la carte mère. Si une erreur se produit au moment où le lecteur est en train d'écrire après vous avez réglé au mode UDMA, veuillez inserer le cavalier à nouveau pour régler le lecteur au mode PIO.*

#### y **Cavalier de Configuration de dispositif**

Etre utilisé en choisissant la configuration de dispositif d'E-IDE. N'employez pas de cavaliers pour changer rien sans compter que la configuration de dispositif. Les changements de configuration deviennent valides après que le courant soit coupé puis sous tension à nouveau. Le cavalier de configuration de dispositif sera réglé à **Master** comme le réglage par défaut d'usine.

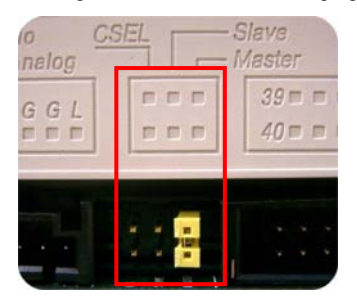

*Remarque:L'installation des chevilles de cavalier sans compter que ceux pour les réglages de configuration de dispositif peut être la cause des dommages ou une opération abnormale de lecteur.*

# **3.3. Speed Boost**

AOpen se consacre toujours à fournir les meilleurs et les plus stables produits à nos clients. La vitesse de lecture de graveur CD-RW se fait de plus en plus haut, inévitablement la vitesse plus élevée apporte un plus grand bruit. Cependant, nous n'avons pas besoin de la vitesse de lecture tellement rapide dans certaines situations telles qu'on écoute le CD musique. Maintenant, notre nouveau graveur CD-RW vient avec une entièrement nouvelle caratéristique que nous l'appelons " Speed Boost." Vous pourriez employer cette fonction pour accélérer la vitesse de lecture lorsque vous en avez besoin plus rapide.

La vitesse de lecture par défaut sera 40x. À cette vitesse de lecture, votre graveur CD-RW sera très silencieux et la vie du moteur sera prolongée. Si vous avez besoin d'augmenter la vitesse, appuyez seulement le bouton d'éjection pour 5-7 secondes. La diode clignotera deux fois. Alors la vitesse de lecture sera accélérée à la vitesse au maximum. Après réinitialiser le système, la vitesse de lecture sera de nouveau à 40X.

# **3.4. Installez le lecteur CD-R/RW**

Eteignez votre ordinateur et tous les dispositifs périphériques. Débranchez le cordon d'alimentation d'ordinateur de la prise murale ou de la bande d'alimentation.

# **Outils Exigés**

- Un tournevis de taille movenne
- Des Pinces à bec fin
- Un mode d'emploi de votre ordinateur ou de la carte mère (pour localiser des controleurs IDE de votre ordinateur).

### **Procédure de l'installation**

*La décharge de l'électricité statique peut endommager les circuits électroniques. Vous pouvez éviter la décharge statique en touchant un objet en métal mis à la terre, comme votre boîtier d'ordinateur, avant et pendant l'installation du matériel à l'intérieur de votre ordinateur.* 

1. Enlever le logement ou le boîtier de votre ordinateur. Faites attention de tous les bords pointus, qui pourraient être cachés à l'intérieur de votre ordinateur.

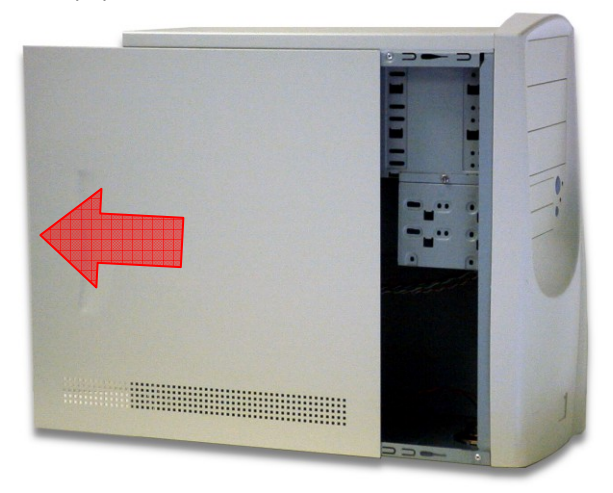

- 2. **S' il n'y a pas aucune autre lecteur de CD-ROM installé dans votre système**. Nous vous recommandons d'installer le CD-R/RW dans le port IDE sécondaire. Il n'est pas nécessaire d'ajuster tous les autres cavaliers sur le CD-R/RW. Procèdez à l'étape 4 pour l'installation plus avancée.
- 3. **S' il y a un lecteur CD-ROM qui a été installé dans votre système.** 
	- Assurez-vous d'abord que votre câble IDE sécondaire a deux ports disponibles pour deux dispositifs d'IDE. Si non, demandez à votre revendeur de la carte mère ou achetez un des magasins de matériel d'ordinateur.
	- Si le lecteur CD-ROM a été installé sur le canal IDE primaire, débranchez le du câble IDE. Primaire
	- Ajustez le Cavalier de Configuration de Dispositif du lecteur CD-ROM à la position "Master" (MA).
	- y Ajustez le Cavalier de Configuration de Dispositif du lecteur CD-R/RW à la position "Slave" (SL).

#### **Installation du materiel Community Community Community Community Community Community Community Community Community**

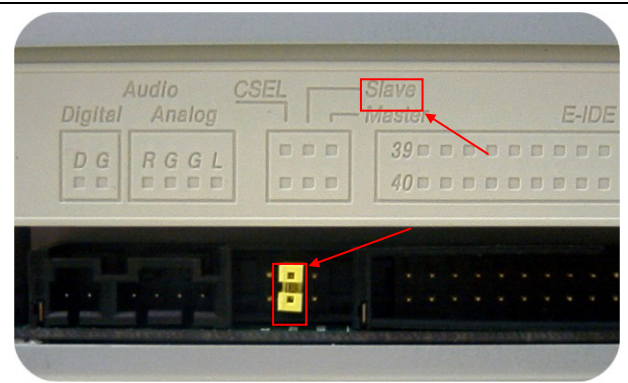

4. De votre carte mère, trouvez le câble Sécondaire d'interface IDE de 40-chevilles. Puis connectez le à votre lecteur CD-R/RW. Veuillez noter que le côté en couleur du câble d'IDE doit être aligné avec PIN 1 du contrôleur d'IDE.

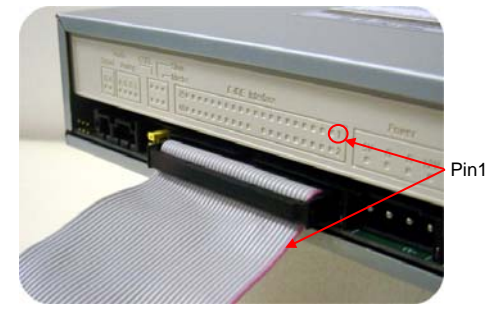

5. Placez le CD-R/RW dans un emplacement de taille 5 1/4.

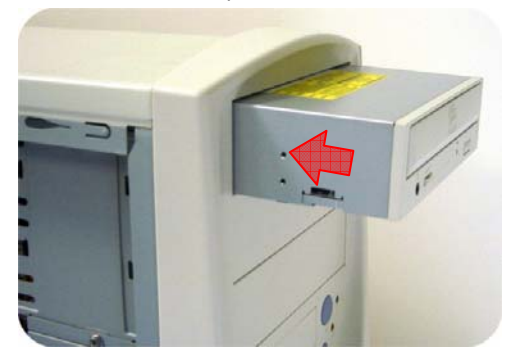

6. Utilisez quatre vis fournies (taille: M3x0.5x4mm) pour fixer le lecteur dans l'emplacement de moitié taille. Les vis ont électroniquement mis le lecteur à la terre.

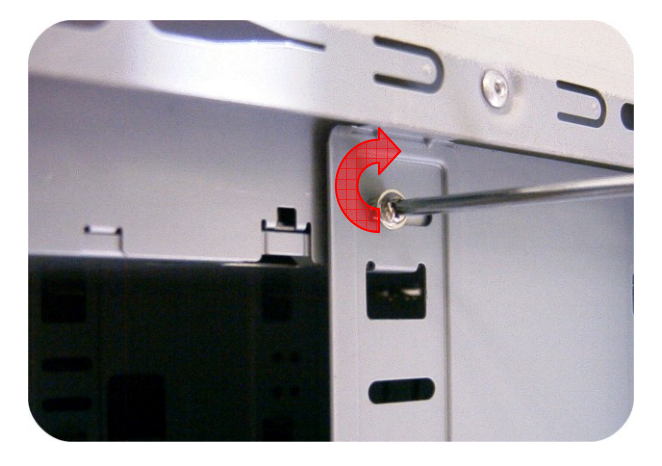

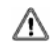

*Ce lecteur CD-R/RW doit être horizontalement installé et manipulé.* 

7. Localisez l'alimentation de votre ordinateur et trouvez un connecteur inutilisé de câble d'alimentation. Si vous n'avez pas de connecteur d'alimentation disponible, vous devrez acheter un diviseur de câble Y d'alimentaion qui divise un connecteur d'alimentation en deux. Vous pouvez l'acheter de votre revendeur local.

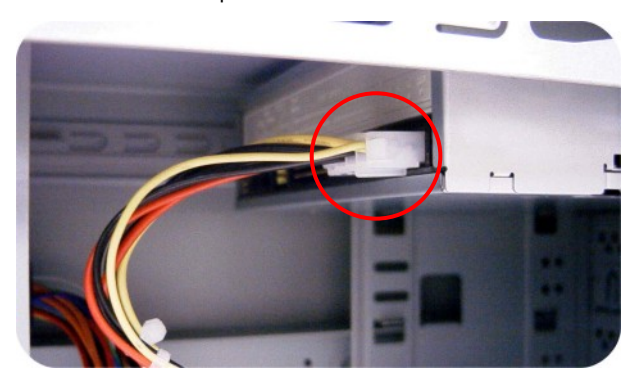

8. Attachez le câble audio au besoin. Si vous aviez un autre lecteur CD-ROM avec le câble audio attaché, il n'est pas nécessaire de l'attacher pour votre CD-R/RW.

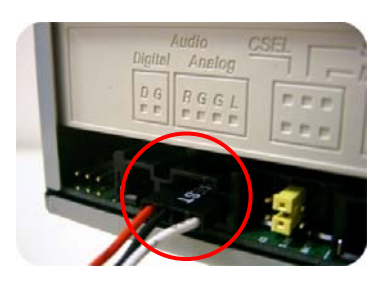

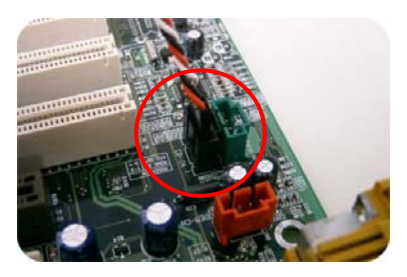

9. Remontez le boîtier de votre ordinateur. Faites attention de tous les côtés pointus, qui pourraient être cachés à l'intérieur de votre ordinateur.

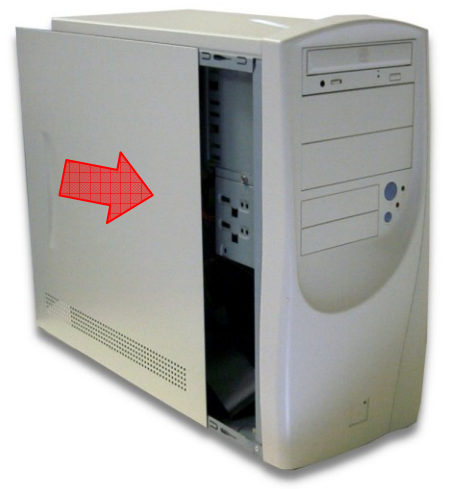

10. Branchez le cordon d'alimentation de votre ordinateur, et mettez l'ordinateur sous tension.

# **3.5. Disques CD-R et CD-RW Supportés**

#### **Disques supportés**

Ce lecteur peut écrire des données sur des disques ayant les logos suivants:

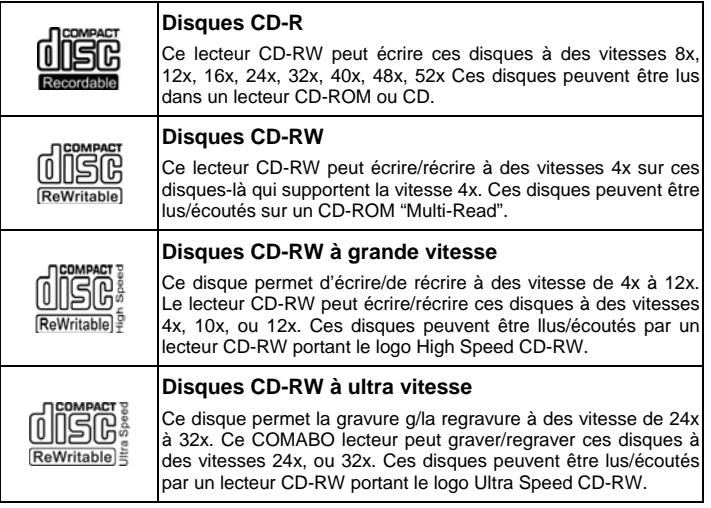

#### **La manipulation des disques de CD-R et CD-RW**

Veuillez lire le suivant concernant la manipulation des disques de CD-R et CD-RW.

- y N'exposez pas les disques ni à une charleur excessive comme celle de la lumière direct du soleil ou d'un appareil de chauffage. Évitez aussi de les maintenir dans un endroit humide.
- Ne touchez pas les surfaces de disque. En manipulant un disque, tenez-le par ses bords.
- Eliminez la possière et la saleté des surfaces des disques. Utilisez des dépoussiérants en bomb. Les surfaces pourraient se rayer si vous les dépoussiérez avec un chiffon sec.
- Ne collez pas détiquettes sur les surfaces des disques.
- N'écrivez pas sur les surfaces des disques sauf aux endroits indiqués.
- Ne nettoyez pas les disques avec des produits chimiques ni avec des détergents.
- Ne pliez pas les disques et ne les faites pas tomber.

# **4. Installation du logiciel**

# **4.1. Avant de débuter**

Veuillez comprendre que l'enregistrement de CD est un processus non-interruptible. Par conséquent, un environnement stable d'enregistrement est nécessaire. Si vous avez un HDD installé seulement pour le but d'enregistrer le CD, le processus d'enregistrement devrait être lisse.

Cependant, si un HDD supplémentaire n'est pas disponible, vous pourriez préférer effectuer les étapes suivantes pour optimiser votre gestion d'enregistrement de CD sous Windows 95/98/NT/ME/2000/XP:

- y Fermez tous les programmes résidents qui incluent Anti-Virus, Veille d'écran, agent de système, gestion de puissance, etc... Arrêtez Notification d'Insertion Automatique. De plus, des fenêtres de maximum et réduisantes au minimum ne sont pas recommandées non plus. Si non, n'importe quelle opération de ces applications s'imposera le processus de gravure de CD et endommagera votre disque.
- Defragmenter votre HDD avant tout enregistrement de CD. C'est particulièrement important.
- Quand vous écrivez des fichiers de HDD au CD. Defragmentation de HDD localise tout à nouveau.
- Les fichiers de sorte que ces fichiers appropriés soient placés dans les faisceaux voisins. Ceci sauve le temps et les risques quand le logiciel d'écriture essaye de rechercher les fichiers que vous voulez enregistrer sur le CD.

# **4.2. Installez un Logiciel**

Pour l'information sur des procédures d' installation et comment employer le logiciel réservé, référez-vous s'il vous plaît un manuel qui est venu avec lui. Si vous voulez employer un autre type de logiciel réservé non empaqueté avec le lecteur CD-R/RW d'AOpen, référez-vous s'il vous plaît chaque manuel sur la façon d'installtion et de fonctionnement. Veuillez noter qu'un certain logiciel réservé ou version de logiciel réservé ne soutient pas le lecteur CD-R/RW d'AOpen.

# **5. Support Technique**

Pour l'information ou l'aide additionnelle pendant l'installation ou l'opération normale de ce lecteur non fournie dans ce manuel ou par notre site web, contactez s'il vous plaît notre revendeur où vous avez acheté ce produit pour le support, ou vous pouvez nous contacter directement:

### AOpen Inc. **http://www.aopen.com.tw**

AOpen America Inc. **http://www.aopen.com**

AOpen Computer B.V. **http://www.aopen.nl**

Veuillez fournir l'information de produit, y compris le nom de modèle et le numéro de série, l'information de système informatique, et/ou une description détaillée de votre problème ou question par E-Mail. Notre équipe de Support technique d'AOpen répondra aussi rapidement que possible.

# **5.1. Upgrade de la puce programmable**

Le lecteur CD-R/RW d'AOpen utilise une puce programmable du type Flash, un mini logiciel qui peut être recouvert et mis à jour. Pour assurer des opérations plus fiables et l'exécution augmentée du lecteur, des mises à jour à la puce programmable seront rendues disponibles. Vous pouvez télécharger et mettre à jour la dernière version par notre site web régulièrement à **http://www.aopen.com**.

# **Confirmez la version de la puce programmable**

Des utilisateurs de Windows 9x peuvent vérifier la version de la puce programmable en sélectionnant propriété CD-RW CRWxxxx d'AOpen sur Device Manager.

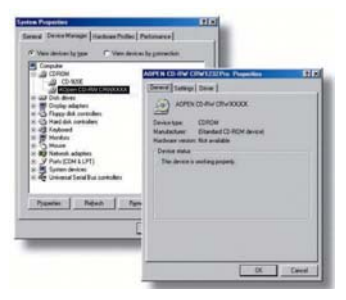

Pour des utilisateurs Windows NT, vous pouvez vérifier la version en ouvrant le "Control Panel", en cliquant deux fois sur "SCSI Adapter" et en cliquant sur l'onglet "Device". Cliquez ensuite avec le bouton droit de la souris sur "CD-RW CRWxxxx d'AOpen" et sélectionnez "Properties".

Sous Windows 2000, la version de la puce programmable n'est pas affichée. Utilisez votre logiciel d'enregistrement pour la vérifier.

# **5.2. Localisation des Pannes**

# **Problèmes d'écriture**

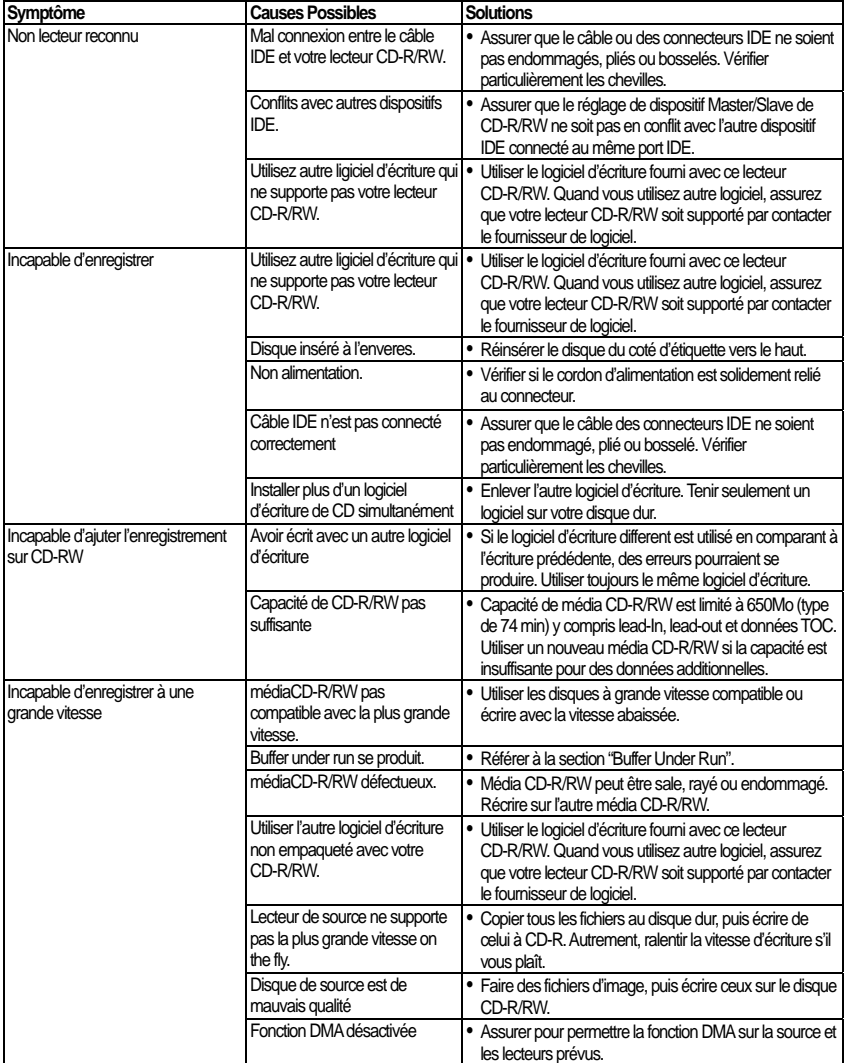

# **Problèmes de lecture**

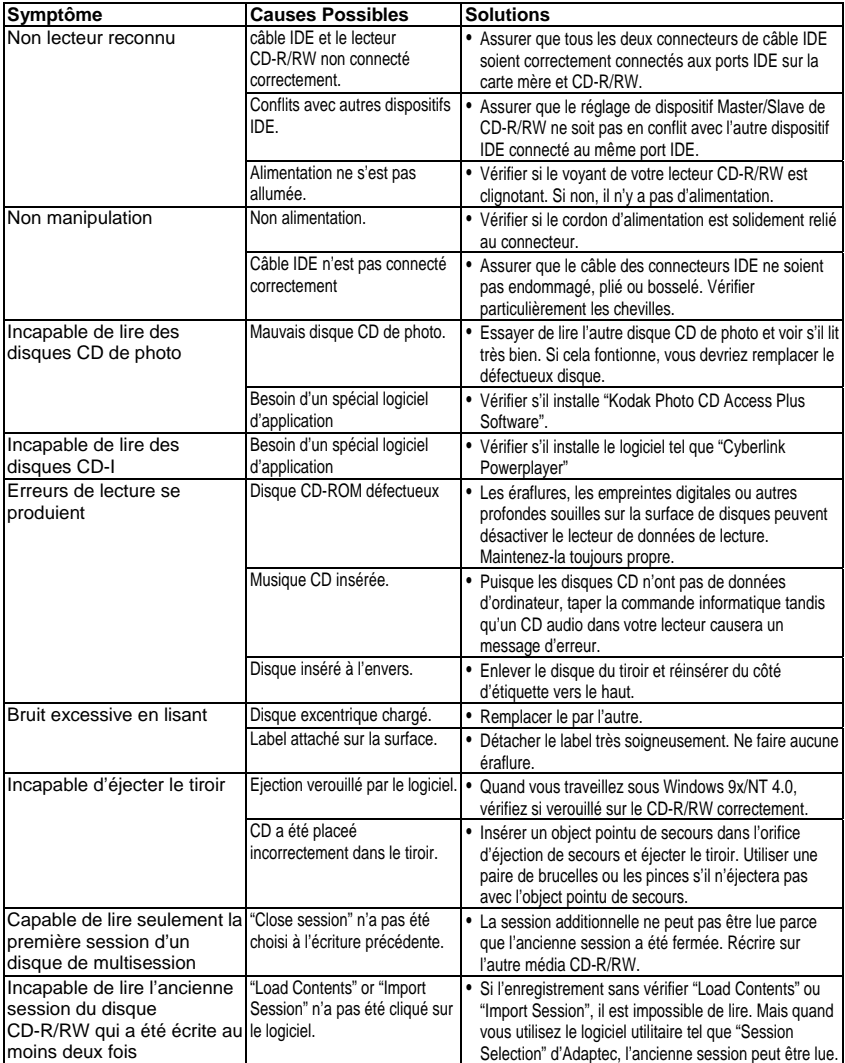

# **5.3. Contactez-nous**

Cher Client,

Nous vous remercions d'avoir choisi les produits AOpen. Fournir le service le meilleur et le plus rapide à notre clientèle est notre première priorité. Cependant, nous recevons quotidiennement de nombreux emails et coups de téléphone du monde entier et il nous est très difficle de servir chacun à temps. Nous vous recommandons de suivre les procédures ci-dessous et de chercher à vous faire aider avant de nous contacter. Avec votre aide, nous pourrons alors continuer à fournir le meilleur service de qualité à plus de clients.

Merci beaucoup pour votre compréhension!

L'équipe de Support Technique AOpen

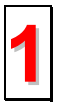

**Online Manuel:** Vérifiez le manuel attentivement et assurez-vous que le réglage des cavaliers et la procédure d'installation soient corrects. **1 http://www.aopen.com.tw/tech/download/manual/default.htm**

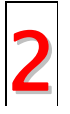

**Rapport du test:** Avant d'assembler votre ordinateur, nous vous recommendons de choisir votre carte mère/ carte/ périphérique en faisant référence des rapports du test compatible PC. **http://www.aopen.com.tw/tech/report/default.htm**

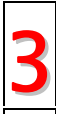

**FAQ:** les dernière questions souvent demandées peuvent contenir une solution pour votre problème.

**http://www.aopen.com.tw/tech/faq/default.htm**

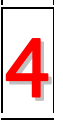

**Téléchargement:** vérifiez ce tableau pour obtenir la dernière mise à jour de BIOS/utilitaires et des pilotes. **http://www.aopen.com.tw/tech/download/default.htm**

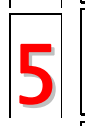

**NewsGroup:** Dans lequel notre ingénieur technique ou des utilisateurs professionels peuvent répondre à votre problème. **http://www.aopen.com.tw/tech/newsgrp/default.htm**

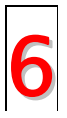

**Contactez le Distributeurs/Revendeurs:** Nos produits sont vendus par les revendeurs et les intégrateurs. Ils doivent connaître bien la configuration de votre système et vous aider à résoudre votre problème la plus efficacement que nous. Enfin, si vous voulez acheter l'autre produit dans leur boutique la prochaine fois, leur attitude de service est une référence très importante pour vous.

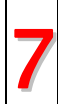

**Contactez nous**: Préparez la configuration détaillée du système et le symptôme d'erreur avant de nous contacter. Le **numéro de partie**, **le numéro de série** et la **version BIOS** sont également utiles.

# **Support Technique**

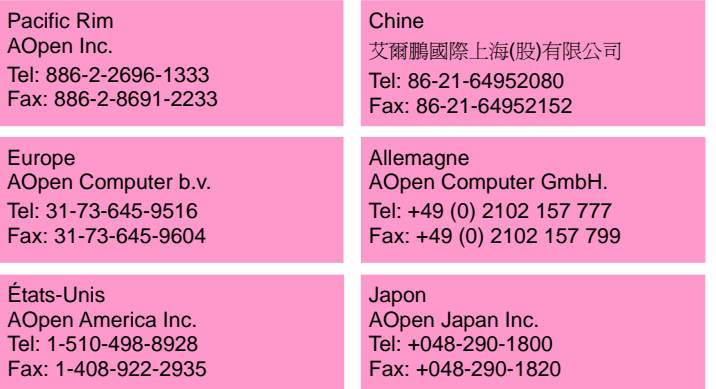

# **Site web:** *www.aopen.com*

**E-mail:** Envoyez-nous un email en remplissant le formulaire de contact ci-dessous

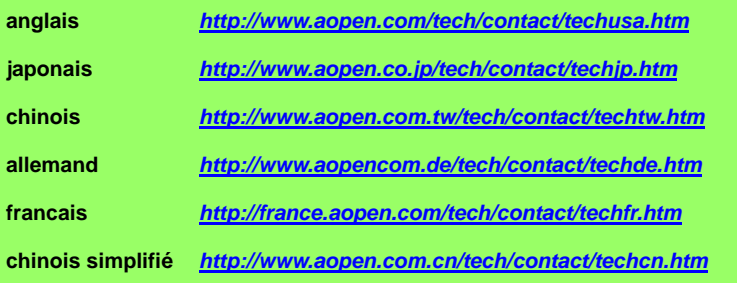

# **Appendix A. Glossaire**

# **CD-DA**

Compact Disc - Digital Audio. La musique CD typique est écrite avec ce format de CD. Pour ce moment, jusqu'à 74 minutes de musique peut être écrite sur le CD. La norme correspondante est Red Book.

# **CD-I**

Compact Disc - Interactive. Ce format permet le stockage de différents types de données telles que des images, la musique ou la vidéo sur un CD. Le processus est défini dans Green Book.

# **CD-R**

Compact Disc - Recordable. Une technologie pour le média (enregistrables) de CD-R. Référez-vous aussi à CD-WO, Compact Disc - Write Once, limité à une seule écriture.

# **CD-ROM**

Compact Disc - Read Only Memory. Il est décrit dans Yellow Book. Des types différents de données qui peuvent être lus par un ordinateur tel que des programmes, un texte, ses données d'image ou un son pourraient être sauvegardés avec ce CD format.

# **CD-ROM - Mode 1 et Mode 2**

Un supplément au format de CD-ROM qui fournit une fonction additionnelle d'identification et de correction d'erreur. Mode 1 est particulièrement employé pour des données d'ordinateur et utilise un code pour la correction d'erreurs. Mode 2 est employé avec CD-ROM/ XA et CD-I avec des données audio et contient un code d'identification d'erreur seulement.

# **CD-ROM/ XA**

CD-ROM/ Extended Architecture. Ce format de CD permet de stocker des données d'ordinateur et des signaux audio ou vidéo sur une piste. Les différents types de données sont liés entre eux (intercalant) de sorte que des problèmes de synchronisation puissent être réduits.

# **CD-RW**

Compact Disc - ReWritable. Une technologie pour un média (récritable) de CD-RW. Ceci n'est pas limité à une seule écriture, mais peut être effacé et récrit aussi souvent comme désiré.

# **CD-WO**

CD - Write Once. Comme le nom implique, c'est un CD qui peut seulement être écrit en une fois. Référez-vous aussi aux CD-R.

## **Disc At Once**

Disc At Once est une méthode pour enregistrer des données sur un CD. Avec cette méthode, le CD entier est écrit dans un processus simple. Le CD-recorder écrit d'abord Lead-In, puis le secteur de données, et finalement un Lead-Out. Contrairement à Track At Once, des secteur liant ne sont pas employés entre les différentes pistes avec Disc At Once.

### **Specification**

## **Enhanced Music CD, CD + and CD Extra**

Une expansion de Audio or Mixed-Mode CD se compose de deux sessions. La première session correspond à CD-DA, alors que la deuxième session se compose des données d'ordinateur. Le processus est indiqué dans Blue Book.

### **Finalization**

Finalization est la fermeture permanent de la procédure d'écriture sur un CD. Après cela, il ne peut pas être écrit à, indépendamment de s' il a été produit comme simple-session ou CD de multi-session.

## **Green Book**

Un livre des normes CD Interactive (CD-I) édité par Philips et Sony en 1986

### **High Sierra**

Le précurseur d'ISO Standard 9660 d'aujourd'hui. Il a été éditée en 1986. Au fil du temps il a perdu sa signification.

## **Hybrid Type CD**

Un disque de CD-ROM stockant "deux plateformes différentes de logiciels" pour Windows et Macintosh etc.

#### **Image**

Le terme " image " décrit toutes les données révisées qui seront situées sur un CD plus tard. La création d'un ficher d'image est connue comme premastering.

#### **ISO 9660**

ISO Standard 9660 décrit la construction d'un CD-ROM, de sorte qu'il puisse être lu et traité par les types differents de systèmes d'exploitation.

### **Joliet**

Ce supplément aux normes vient de Microsoft et est soutenu par Windows 95 et Windows NT. Les CDs qui sont créés sous cette norme sont conformes à ISO 9660, qui permet des longs noms de fichiers basés sur Unicode dans les structures d'annuaire additionnel.

#### **Mixed Mode-CD**

La musique et les données d'ordinateur sont stockées sur un CD avec ce type de CD. Les données d'ordinateur sont généralement situées sur la piste 1 et des données audio sont situées dans les pistes suivantes.

#### **Multi-Session-CD**

Un CD qui est écrit en plusieurs sessions séquentielles est connu comme CD de multi-session.

## **On-The-Fly**

Un processus pour enregistrer des données sur un CD-R. Il y a deux méthodes différentes de faire ceci. Avec la méthode classique et plus ancienne, toutes les données qui doivent être enregistrées sur le CD sont d'abord stockées dans un tampon dans un grand fichier connu sous le nom de fichier d'image. De là, elles sont copiées ou enregistrées sur les CD-R. Contrairement à ceci, la méthode connue sous le nom de On-The-Fly transfère les données directement à partir de leurs endroits de mémoire originaux sur un disque dur sur les CD-R.

### **Specification Français Français Français Français**

## **Orange Book**

Orange Book est un format physique de CD enregistrable annoncé en 1989 par Philips et Sony. Orange Book décrit CD-MO dans part-I et CD-R dans part-II. Plus tard part-II était mis à jour. En 1994, version-II a été annoncé pour le CD-ROM et son double type de vitesse. En 1996, les normes pour la phase changeant du disque optique, le CD réengistrablee (CD-RW) a été ajouté comme part-III.

## **Photo-CD**

Un format et un système de CD conçus par Eastman Kodak pour enregistrer des données de photographie digitalisée.

### **Rainbow Books**

La collection de normes qui définissent les différents types de CDs. A travers ces normes, on l'a réalisé que CDs peuvent être lus et traités par autant de dispositifs et systèmes d'exploitation des différents fabricants comme possible.

## **Red Book**

Un livre fixant les normes pour le format physique de Compact Disc et les méthodes audio d'enregistrement, éditées par Philips et Sony en 1981.

### **Session**

Une procédure d'écriture interlié est définie comme une session. Une session comprend le secteur Lead In, le secteur de données, et le secteur Lead Out. Un CD peut être écrit avec plusieurs sessions. Ceci s'appelle alors un CD de multi-session, contrairement à un CD de simple-session qui contient seulement une session. Un CD argenté se compose généralement d'une session.

## **TOC**

Comprendre Lead-in, ceci contient les adresses de toutes les pistes sur le CD.

#### **Track**

Dans un Audio-CD, une piste correspond à une seule pièce de la musique. Avec un CD-ROM, une piste contient des données d'ordinateur et elle peut avoir tout nombre de fichiers et dossiers.

#### **UDF**

UDF est abréviation de Universal Disc Format, une autre norme de disposition de fichier pour CDROM. Le format d'UDF peut employer dans les CD-R, CD-RW, et DVD par la méthode d'écriture de Packet, qui ne causerait pas "Buffer Under-Run" et peut être compatible avec ISO9660. L'avantage d'UDF est fourni une fonction semblable comme le disque dur.

## **Video CD**

Un CD-ROM stocke les images mobiles de MPEG-1-compressed, images immobiles, sons audio etc.

# **Yellow Book**

Un livre de normes de CD-ROM edité par Philips et Sony en 1985.

# **Appendix B. Questions souvent demandées (FAQ)**

Les FAQs suivants sont les problèmes les plus communs que vous pouvez trouver pendant l'installation ou l'utilisation régulière. Veuillez passer en revue ces FAQs pour faire résoudre votre problème. Au cas où vous ne trouveriez aucun article qui répondent à votre problème, contactez s'il vous plaît avec votre revendeur ou support technique.

### **Q: Ordinateur ne fontionne pas après l'installation.**

Veuillez procéder les procédures suivantes pour faire votre ordinateur fonctionner à nouveau:

- Eteignez et débranchez votre ordinateur d'abord. Vérifiez chaque connecteur avec deux câbles d'IDE. (chevilles coudés, orientations ou mauvaise connextions.)
- y Vérifiez si le câble électrique attaché correctement à chaque lecteur.
- Si un câble d'IDE est relié à CD-R/RW et à tout autre dispositif, vérifiez les réglages de cavaliers de deux dispositifs et assurez-vous que les réglages "MA" (maître) et "SL" (esclave) soient différents de l'un l'autre.

# **Q: Le CD-R /RW n'apparaît pas dans My Computer ou Explorer.**

Les étapes suivantes vous aideront pour faire votre lecteur fonctionner comme CD-ROM:

- Si vous ne pouvez pas trouver CD-R/RW dans Explorer, remettez votre ordinateur sous tension, ou l'éteignez et le mettez sous tension à nouveau.
- Le CD-R/RW reçoit-il l'alimentation correctement? Vous pouvez l'examiner par pousser la touche d'éjection pour voir si le tiroir s'ouvre et se ferme.
- y Le câble d'IDE est-il connecté correctement? Faites attention à éteindre et débrancher votre ordinateur avant de vérifier cet élément. Vérifiez la connextion par ouvrir votre ordinateur pour voir si le connecteur d'IDE bien inséré et le bande en couleur sur le côté des câbles d'IDE vers le haut avec PIN-1 de chaque connecteur.
- y Choisir "enable both IDE channels" pour activer les canaux d'IDE. Rechargez alors votre PC.

### **Q: Le CD-R/RW a un problème en lisant le disque CD, ou message d'Erreur quand vous cliquez deux fois sur l'icône CD-R/RW.**

Il y a plusieurs manières de résoudre ce problème comme le suivant:

- Le disque CD dans le tiroir peut être chargé à l'envers ou un peu décentré. Essayez de recharger le disque CD avec son côté d'étiquette vers le haut.
- Après charger un disque CD, cela prendra un moment pour permettre le CD-R/RW de lire l'information de disque. Quand le voyant sur le panneau avant cesse de clignoter et reste vert, il est prêt à l'accès.
- Si un disque que vous vient de charger est celui blanc, essayez le plus tard après copier une certaine d'information au CD.

# **Q: Incapable de voir une lecture de deuxième session d'un lecteur CD-ROM.**

- y Ejectez le CD et rechargez-le .
- Rafraîchissez l'écran. Sélectionnez l'icône My Computer sous Windows Explorer et appuyez sur F5.
- y Assurez vous que votre lecteur CD-ROM lise des disques CD-RW. Des disques CD-RW peuvent seulement être utilisés dans le CD-R/RW ou MultiRead CD-ROM plus avancé.
- Pour utilisateurs Windows 3.x: Windows 3.x ne peut pas lire un disque CD de multi-session qui est crée par Direct CD. Si quelques autres programmes créent le disque CD, vérifiez que vous êtez en train d'employer la version 2,23 du fichier MSCDEX.EXE. D'abord, remettez votre PC sous tension et quand vous voyez "Starting MS-DOS…" apparaissant sur votre moniteur, appuyez sur F8. Chaque ligne dans vos fichiers de CONFIG.SYS et d'AUTOEXEC.BAT chargera un en une fois. Appuyez sur " Y " jusqu'à ce que vous voyiez une ligne contenant " MSCDEX.EXE", puis appuyez sur " Y " et vous verrez le nombre de version montré sur le moniteur. Le nombre sera 2,23 ou plus grand. Au cas où vous ne pourriez pas trouver ce fichier, vous pouvez le télécharger du FTP SITE de Microsoft: ftp://ftp.microsoft.com/Softlib/MSFILES/MSCD223.EXE. Ce fichier est celui ZIP extrait automatiquement, éxcutez le pour extraire un fichier MSCDEX.EXE.
- y Voyez si le CD-R/RW ou d'autres lecteurs CD-ROM peuvent lire le disque CD correctement. Si oui, alors le problème est probablement avec le lecteur CD-ROM. Contactez le fabricant du lecteur pour mettre à jour des lecteurs ou des fichiers classés.

### **Q: Applications ne peuvent pas localiser le CD dans le CD-R/RW.**

- Quelques programmes localisent seulement la première lettre du lecteur logique assignée à un CD-ROM ou à un lecteur CD-R/RW. Par exemple, si votre lecteur CD-ROM est assignée lecteur D: et CD-R/RW est assigné lecteur E:, le programme ne localise que lecteur D: et ne localisera pas lecteur E:. Ainsi vous devez attribuer à nouveau des lettres de lecteur à vos lecteurs CD-ROM et CD-R/RW au cas où vous auriez besoin d'exécuter le programme dans le CD-R/RW.
- Windows 95/98: Cliquez avec le droit bouton de la souris sur l'icône My Computer. Cliquez sur l'élement Properties, ouvrez Device Manager et cliquez deux fois sur le lecteur CD-ROM, puis cliquez sur l'onglet Setting. Sous des lettres de Reserved drive, sélectionnez la lettre de lecteur après celle existant (pour toutes les deux lettres de lecteur de démarrage et de fin) et cliquez sur OK. Puis cliquez deux fois sur l'icône CD-R/RW, cliquez ensuite sur l'onglet Setting. Sous des lettres de Reserved drive, sélectionnez la lettre de lecteur avant l'une actuelle et cliquez sur OK.
- y Windows NT/2000/XP: Cliquez sur Start | Programs | Administrative Tolls (common). Sélectionnez Disk Administrator. Cliquez avec le droit bouton de la souris sur la lettre de lecteur que vous voulez changer. Sélectionnez Assign Drive Letter et changez la lettre de lecteur en conséquence.

Ce qui précède sont seulement des règles GÉNÉRALES qui ne s'appliquent nécessairement à aucune combinaison des lecteurs CD-ROM, HDD et des cartes mères. Quelques épreuves sur des différentes configurations avant l'enregistrement sont recommandées. En outre, essayez un différent média CD-R avant que vous procédiez à faire la duplication de volumes comme vous pouvez penser à quelle marque de média CD-R lance un enregistrement plus doux et un accès plus facile. Aussi longtemps que vous trouvez la meilleure manière d'enregistrement CD, fixez à lui.

# **Appendix C. Spécification**

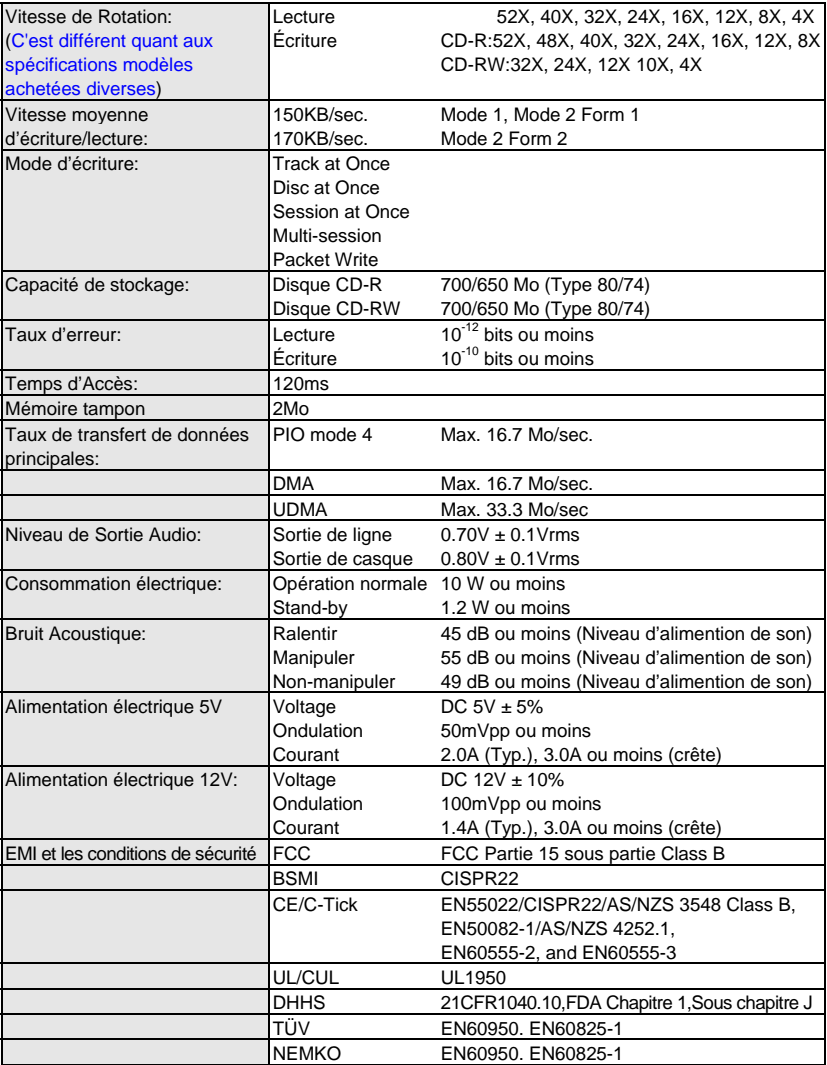